# **RoughCam®** IPP1275

# Betriebsanleitung

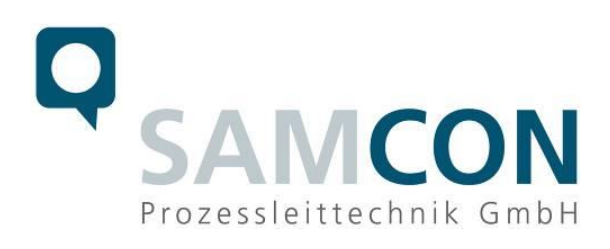

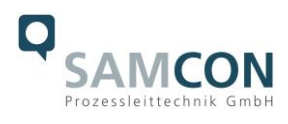

#### **Inhaltsverzeichnis**

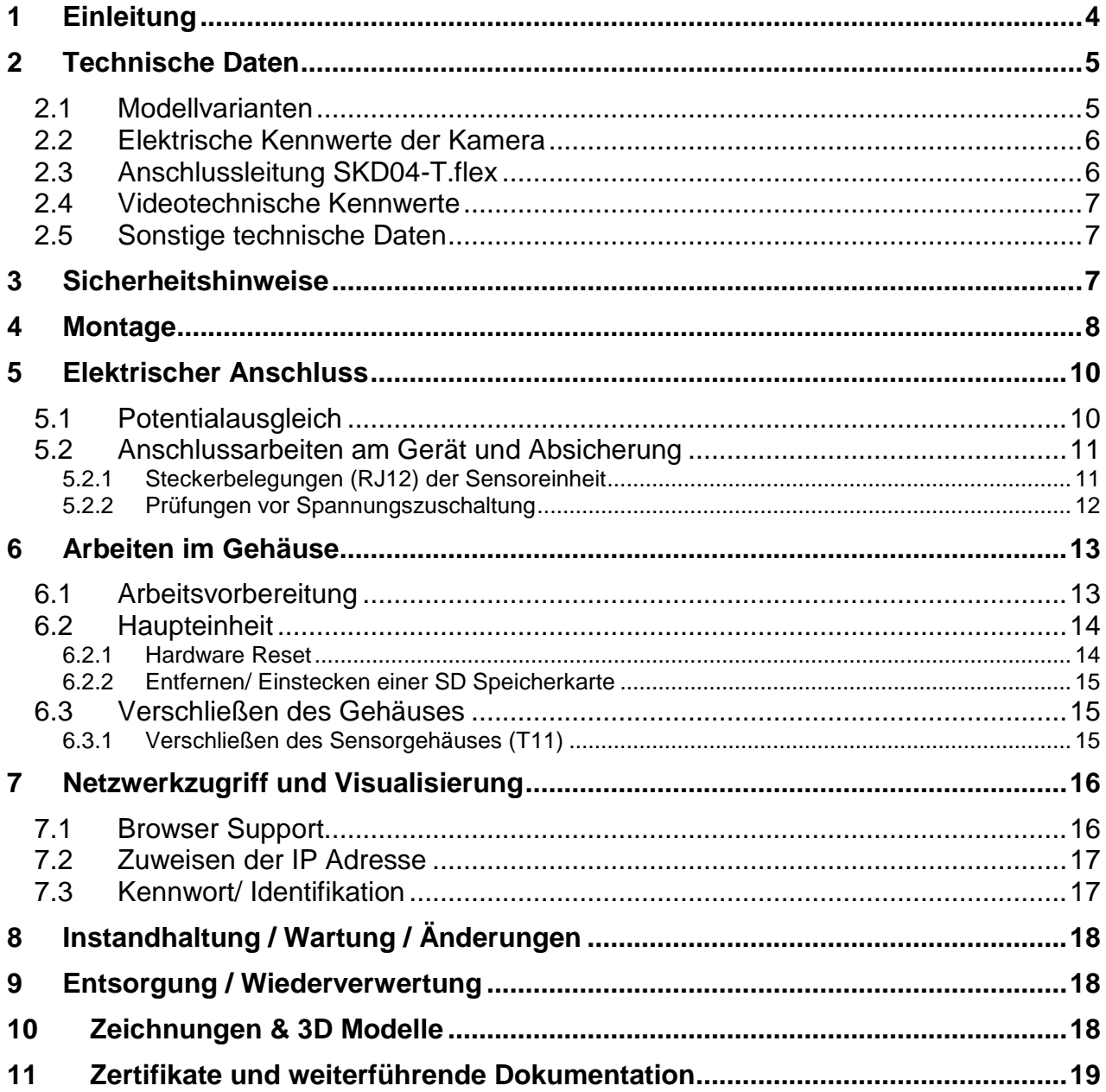

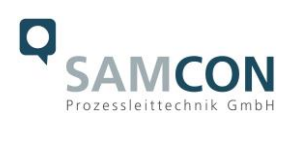

#### **Abbildungsverzeichnis**

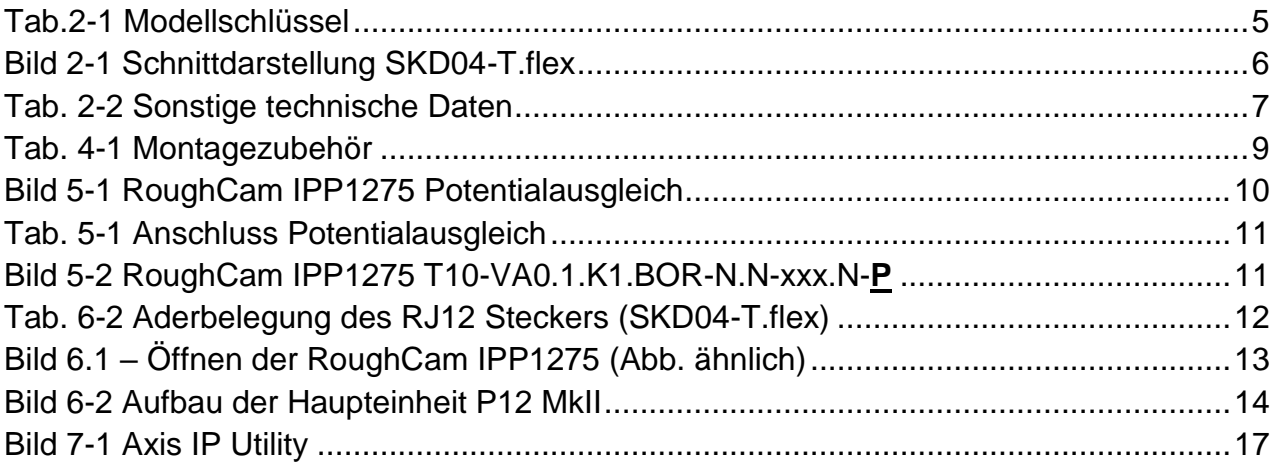

# **Revisionshistorie**

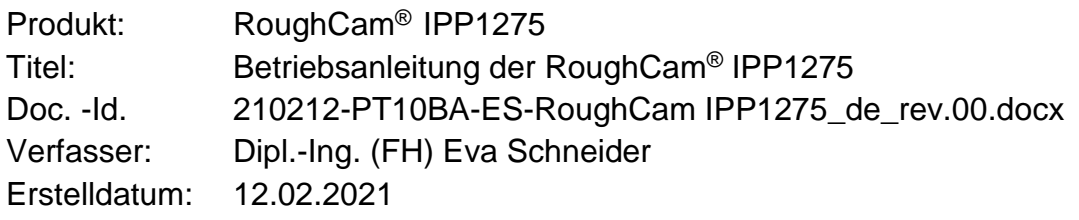

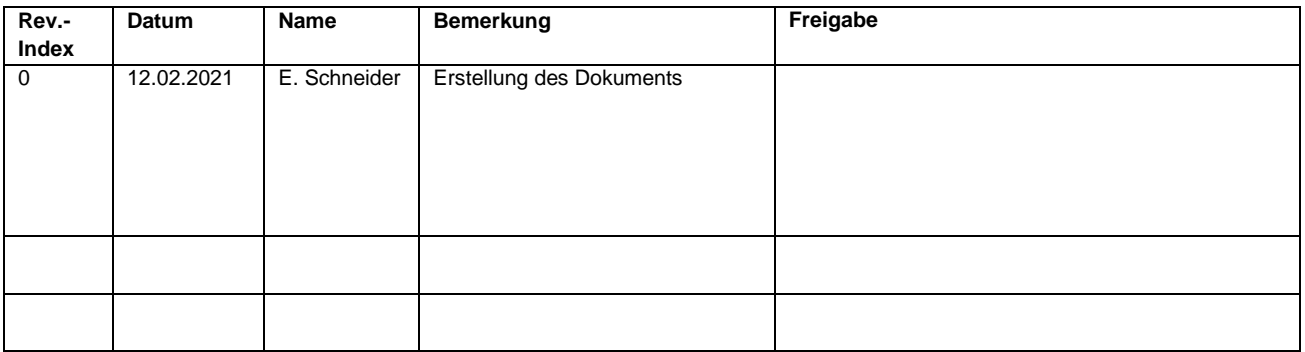

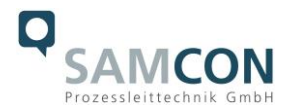

# <span id="page-3-0"></span>**1 Einleitung**

Bei der RoughCam IPP1275 handelt es sich um eine ultrakompakte Varifokal-Kamera für den Einsatz im industriellen Bereich. Sie bietet HDTV-Auflösung (1920x1080) und ein leistungsstarkes Varifokal-Objektiv. Die RoughCam IPP1275 ist eine modulare/geteilte Netzwerkkamera. Sie besteht aus zwei Einheiten: der ultrakompakten Sensoreinheit zur Bilderfassung und der Haupteinheit zur Bildverarbeitung.

Die RoughCam-Reihe ist für unterschiedlichste industrielle Applikationen einsetzbar. Das Kamerasystem ist optimal für härteste Industriebedingungen geeignet, gleichermaßen für Indoor- und Outdoorbereiche. In der Kombination von Edelstahlgehäuses, optionaler Schutzlackierung, sowie diverser Zubehörkomponenten, kann die Resistenz gegenüber extremen Umweltbedingungen (Salzwasser Korrosion, Hochsäureumgebungen, Sonneneinstrahlung, hohe mechanische Belastung etc.) zusätzlich ausgeweitet werden. Durch den Einsatz hochwertiger PTFE Dichtungen wird der Gehäuseschutzgrad IP68 (IEC /EN 60529) gewährleistet und die chemische Resistenz maximiert. Für weitere Informationen besuchen Sie unsere Produktseite unter [www.samcon.eu](http://www.samcon.eu/)

Bei der Entwicklung der RoughCam IPP1275 wurde sehr hoher Wert auf mechanische Präzision und hochwertigen Edelstahl gelegt.

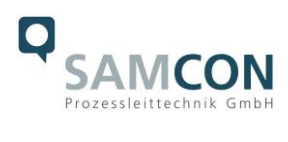

# <span id="page-4-0"></span>**2 Technische Daten**

# <span id="page-4-1"></span>**2.1 Modellvarianten**

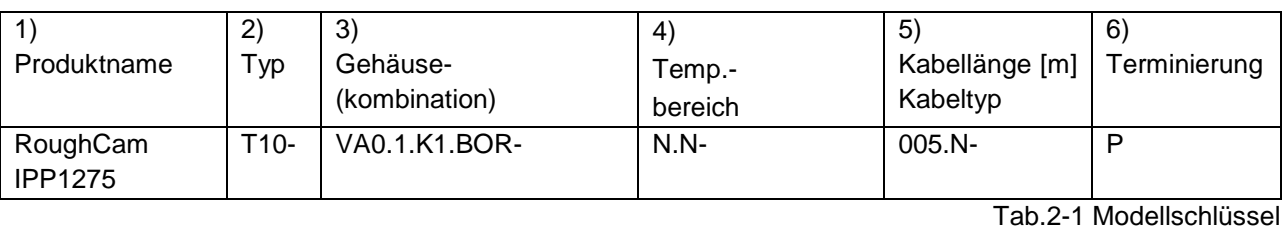

*Erklärung:*

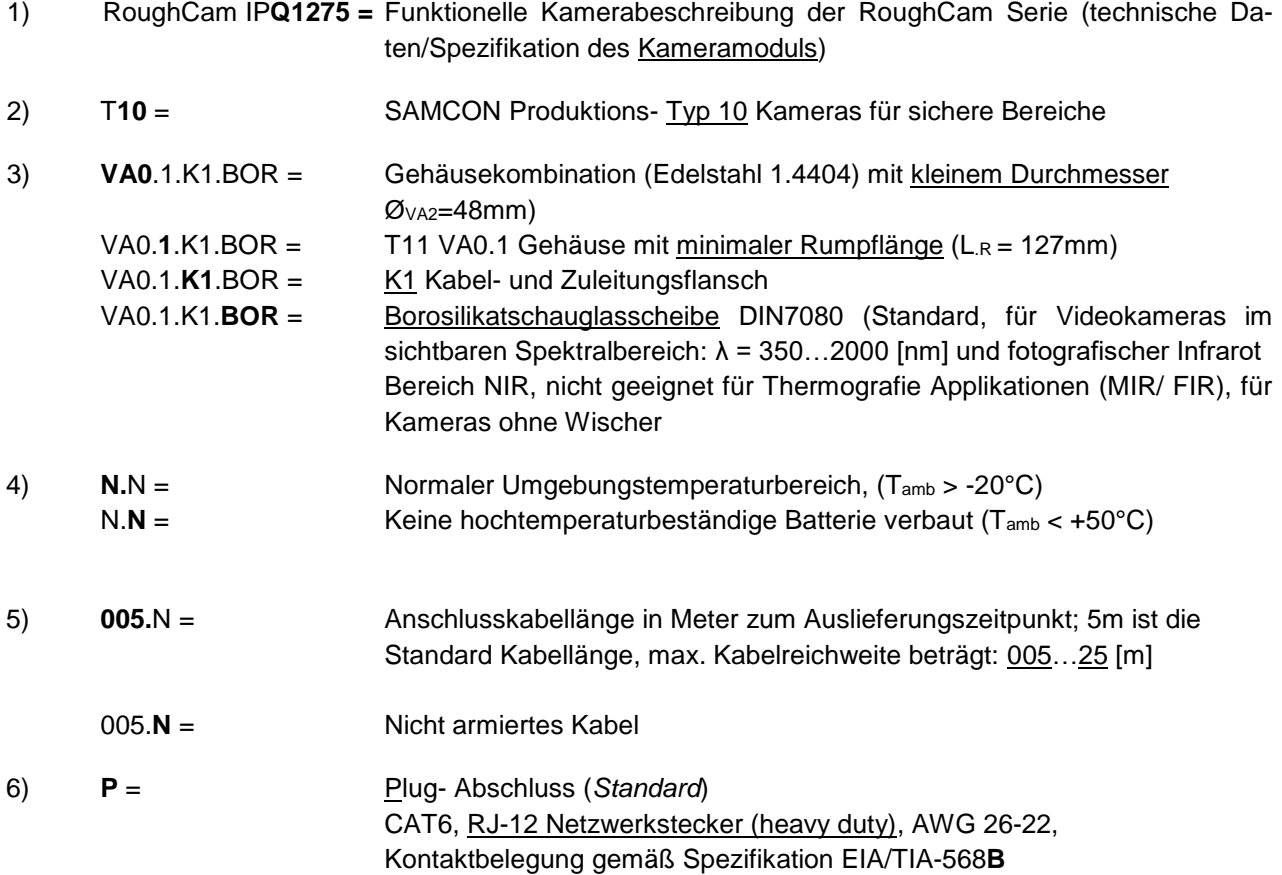

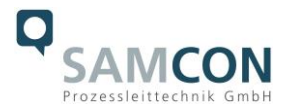

#### <span id="page-5-0"></span>**2.2 Elektrische Kennwerte der Kamera**

# **Einspeisung der Kamera mit PoE:**

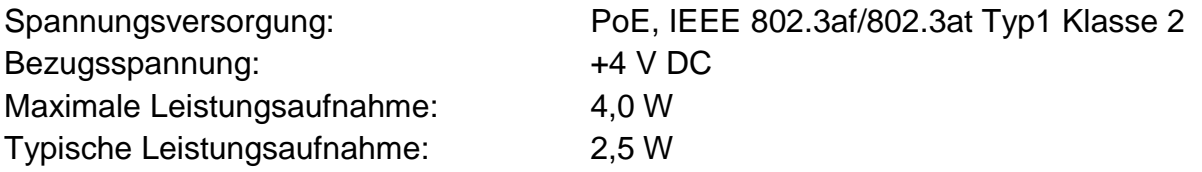

# <span id="page-5-1"></span>**2.3 Anschlussleitung SKD04-T.flex**

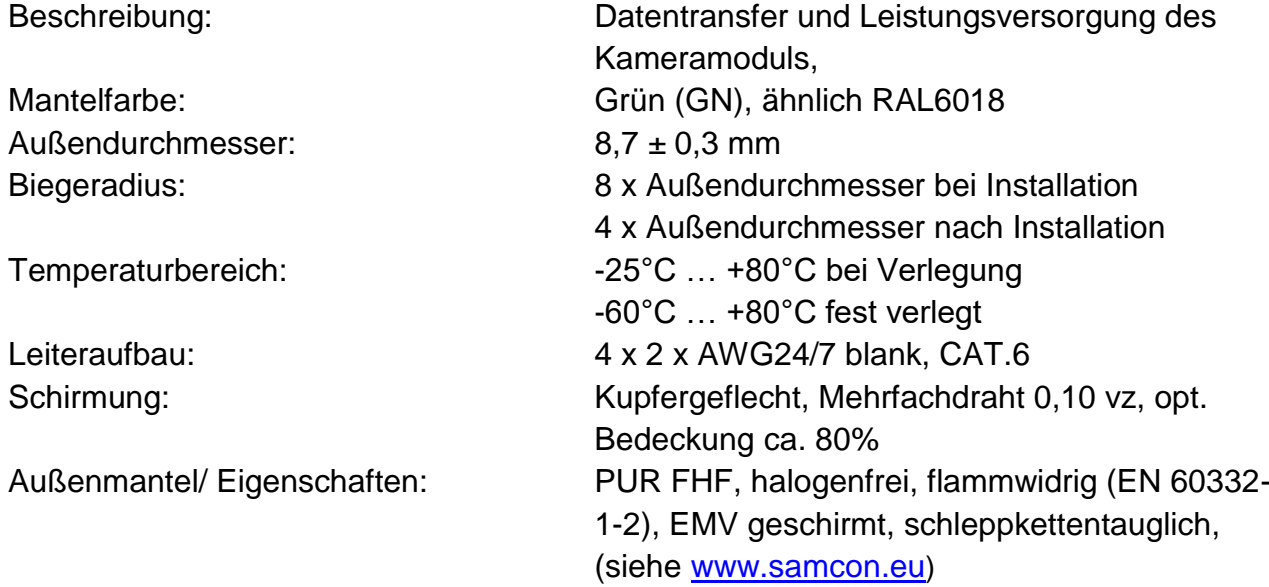

#### Quicklink:

[https://www.samcon.eu/fileadmin/documents/de/60-Montage&Installation/SKD04-T.flex\\_Datenblatt.pdf](https://www.samcon.eu/fileadmin/documents/de/60-Montage&Installation/SKD04-T.flex_Datenblatt.pdf)

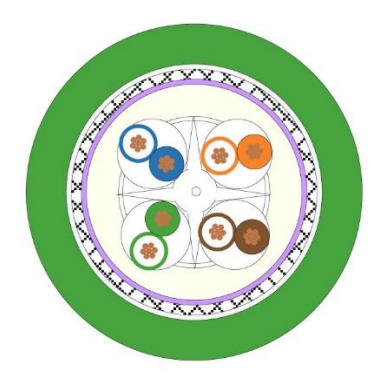

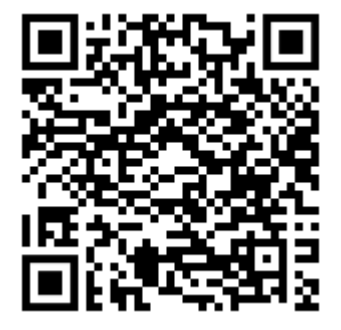

Bild 2-1 Schnittdarstellung SKD04-T.flex

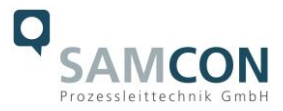

#### <span id="page-6-0"></span>**2.4 Videotechnische Kennwerte**

Wir verwenden die AXIS P 1275 Netzwerk-Kamera innerhalb der druckfesten Kapselung. Bitte entnehmen Sie Details zu den videotechnischen Daten der Produktdokumentation von AXIS®:

<https://www.axis.com/de-de/products/axis-p1275>

#### <span id="page-6-1"></span>**2.5 Sonstige technische Daten**

Schutzart (Kamera/Haupteinheit): IP 68/IP66 (IEC /EN 60529)

Transport-/ Lagertemperatur: 0°C…+50°C Umgebungstemperatur: -20°C...+50°C

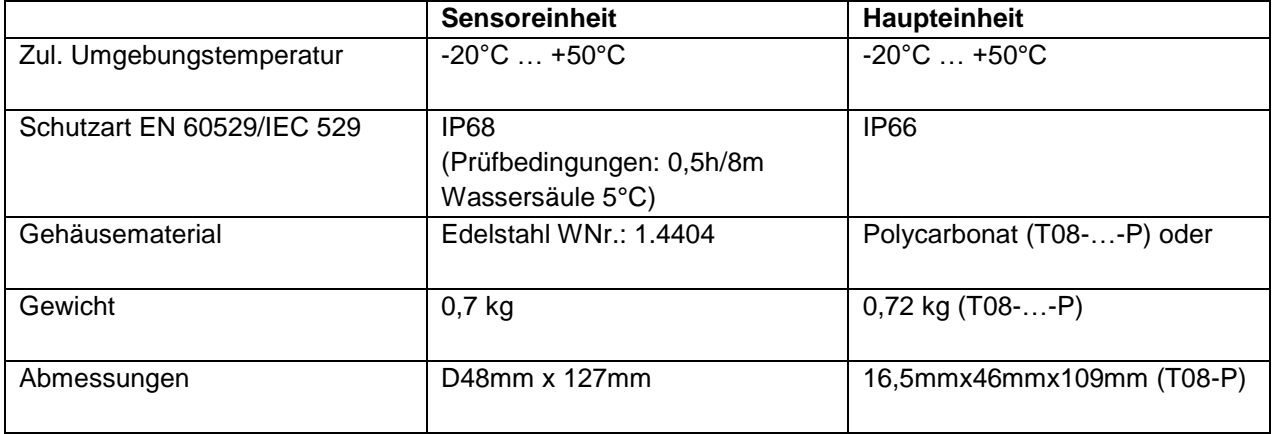

Tab. 2-2 Sonstige technische Daten

# <span id="page-6-2"></span>**3 Sicherheitshinweise**

**Bitte beachten Sie unbedingt die nationalen Sicherheits-, Errichter- und Unfallverhütungsvorschriften sowie die nachfolgenden Sicherheitshinweise in dieser Betriebsanleitung!**

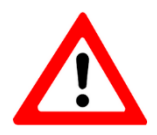

#### **Achtung!**

**Achtung!**

**Zur Reparatur dürfen nur Originalteile des Herstellers verwendet werden. Reparaturen dürfen nur vom Hersteller in Übereinstimmung mit national geltenden Regeln durchgeführt werden.**

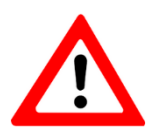

**Externe Wärme und/oder Kältequellen sind bei der Montage zu beachten. Die zulässigen Temperaturbereiche für Lager-, Transport- und Betriebsbedingungen müssen eingehalten werden!**

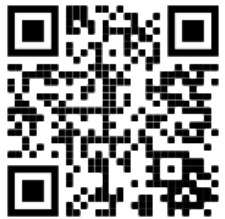

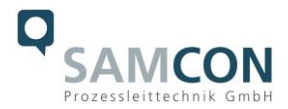

# <span id="page-7-0"></span>**4 Montage**

Für das Errichten und Betreiben sind die relevanten nationalen Vorschriften sowie die allgemein anerkannten Regeln der Technik maßgebend. Vor der Montage ist die Kamera auf eventuelle Transportschäden am Gehäuse und am Kabel zu überprüfen. Montage, elektrischer Anschluss und Inbetriebnahme dürfen nur von ausgebildetem Fachpersonal vorgenommen werden.

#### **Arbeitsvorbereitung:**

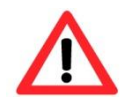

#### **Achtung! Bereiten Sie Ihre Arbeit sorgfältig und in Übereinstimmung mit den jeweiligen Vorschriften vor.**

Damit die Netzwerkkamera ein möglichst ideales Bildergebnis liefert, ist der Aufstellungsort sorgfältig zu planen (Lichtverhältnisse, Objektdistanz bzw. -größe, Blickwinkel und minimaler Objektabstand zur Fokussierung).

- Verwenden Sie geeignete Werkzeuge/ Hilfsmittel
- Sorgen Sie für sicheren Stand bei Ihrer Arbeit
- Verhindern Sie unbedingt statische Aufladung

Die RoughCam® IPP1275 besteht aus einem Sensorgehäuse sowie einer Haupteinheit P12 MkII. Die Sensoreinheit ist mit einer flexiblen Leitung (5 bis 25 m lang) versehen. Montieren Sie die Sensoreinheit dem gewünschten Blickfeld entsprechend. Montieren Sie die Haupteinheit möglichst gut zugänglich, um den elektrischen Anschluss zu erleichtern.

Zeichnungen für Bohrbilder und weiterführende Informationen finden Sie auf unserer Produktseite:

Quicklink: <https://www.samcon.eu/de/produkte/roughcam/roughcam-ipp1275/>

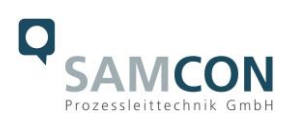

# **Optionales Montagezubehör**

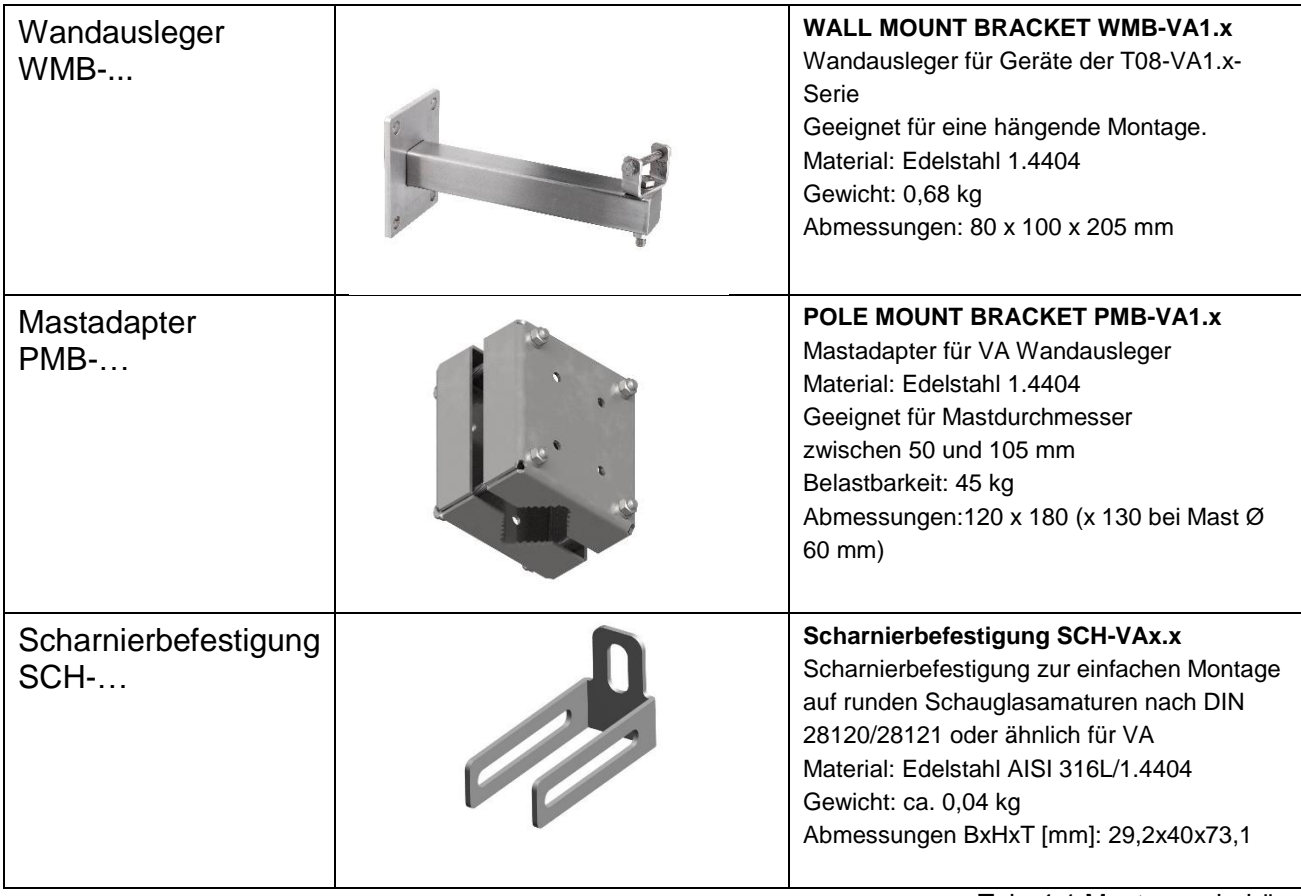

Tab. 4-1 Montagezubehör

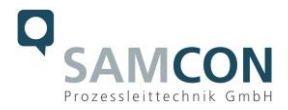

# <span id="page-9-0"></span>**5 Elektrischer Anschluss**

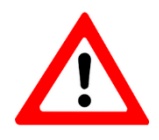

**Achtung! Der elektrische Anschluss des Betriebsmittels darf nur durch Fachpersonal erfolgen!**

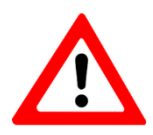

**Achtung! Das Gehäuse der RoughCam® Serie ist unbedingt über den PA-Anschluss zu erden.**

Die RoughCam® IPP1275 wird mit einem elektrischen Anschlusskabel des Typs SKD04- T.flex ausgeliefert. Die maximale Übertragungsreichweite von Kamera zur nächsten aktiven Netzwerkschnittstelle beträgt 25 Meter und kann individuell durch den Kunden bestimmt werden. Elektrotechnische Anschlussarbeiten im Inneren der Sensoreinheit von Seiten des Anwenders sind nicht zulässig.

#### <span id="page-9-1"></span>**5.1 Potentialausgleich**

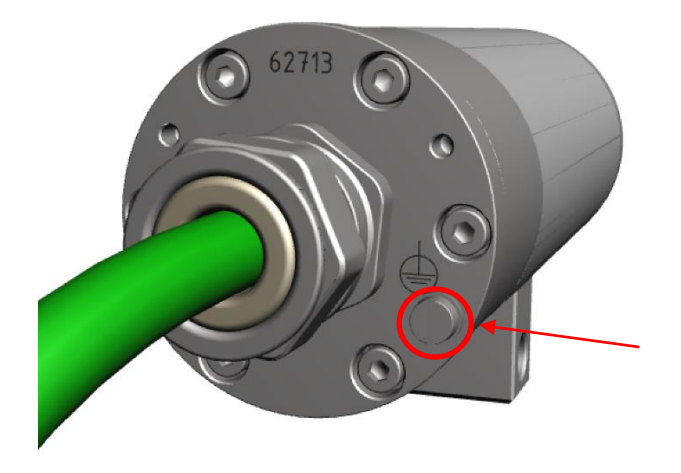

Bild 5-1 RoughCam IPP1275 Potentialausgleich

Potentialausgleich/Erdung des Kameragehäuses ist zwingend erforderlich, um statische Aufladung und somit Begünstigung einer Funkenbildung zu vermeiden. Hierfür befindet sich eine Schraubklemme rückseitig rechts unten (siehe Bild 5-1). Der Querschnitt des Potentialausgleiches hat den nationalen Erdungsvorschriften zu entsprechen (mindestens 4 mm<sup>2</sup>).

Anschlusstabelle:

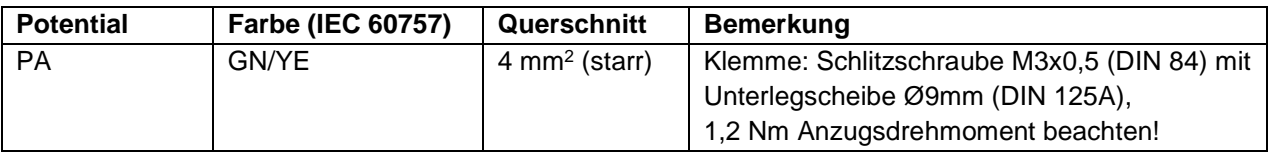

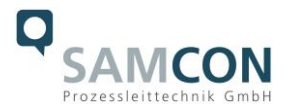

Tab. 5-1 Anschluss Potentialausgleich

#### <span id="page-10-0"></span>**5.2 Anschlussarbeiten am Gerät und Absicherung**

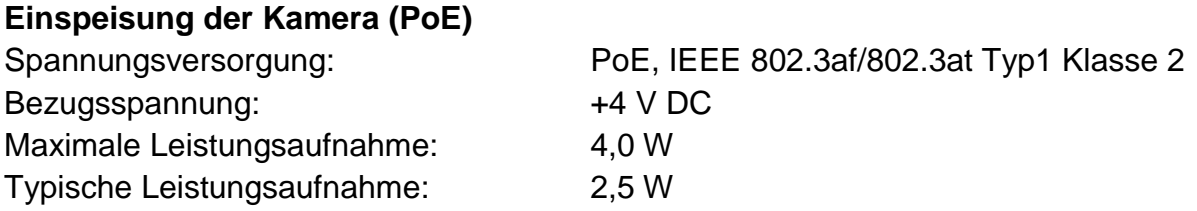

Die Abbildung 5.2 illustriert die Abschluss-Variante der RoughCam IPP1275. Die Sensoreinheit ist mit RJ12 Stecker ausgestattet.

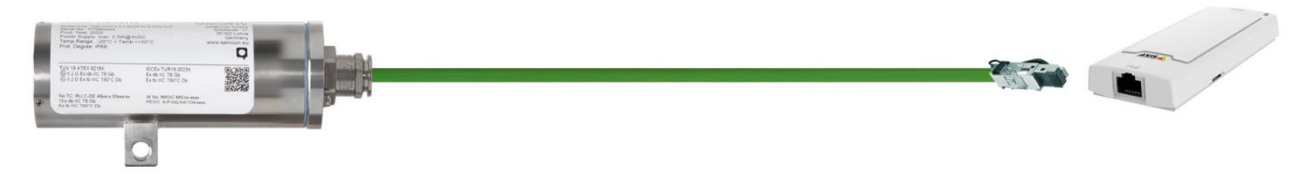

Bild 5-2 RoughCam IPP1275 T10-VA0.1.K1.BOR-N.N-xxx.N-**P**

Am Kabelende der Sensoreinheit befindet sich ein RJ12-Ethernetanschluss mit Power over Ethernet (PoE). Dieser Stecker (Bild 5-2) ist mit der PoE Buchse der Haupteinheit (P12 MkII) zu koppeln. Es wird empfohlen die Verbindung zwischen Sensoreinheit und Haupteinheit herzustellen bevor die Haupteinheit eingeschaltet wird. Wird die Sensoreinheit getrennt und neu angeschlossen, muss möglicherweise die Haupteinheit neu gestartet werden. Die maximale Kabellänge beträgt 25 m.

#### <span id="page-10-1"></span>**5.2.1 Steckerbelegungen (RJ12) der Sensoreinheit**

Sollte das Kabel an der Sensoreinheit gekürzt werden (das Kabel darf nicht verlängert werden) ist der Stecker fachgerecht zu entfernen. Bei der erneuten Steckermontage ist unbedingt auf eine korrekte Rangierung der Einzeladern zu achten (siehe Tab.5.2). In der Regel werden Adern mit gleicher Farbcodierung (IEC60757) verbunden.

Die Steckerbelegung des SKD04-T.flex ist wie folgt:

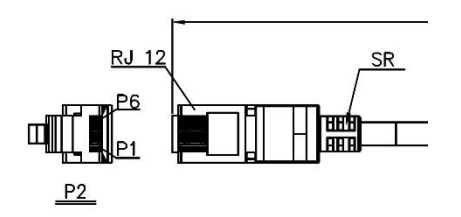

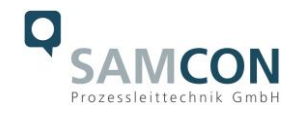

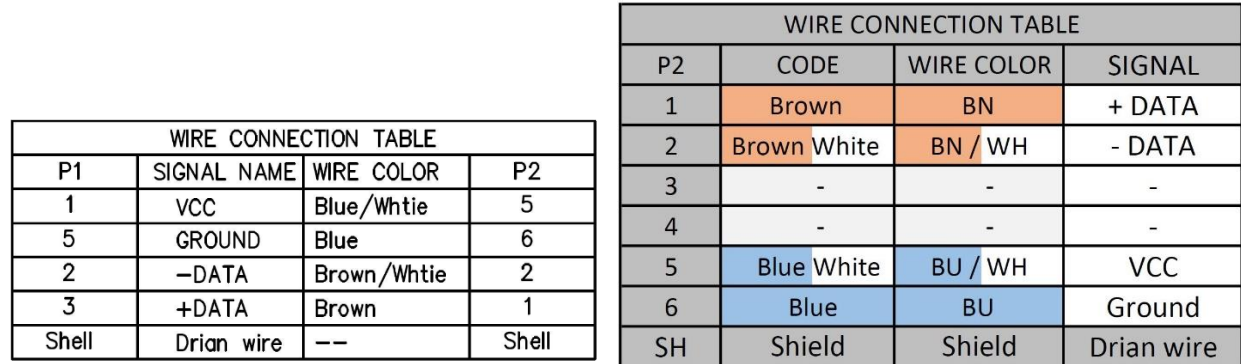

Tab. 6-2 Aderbelegung des RJ12 Steckers (SKD04-T.flex)

Der Kabelschirm ist klemmleistenseitig zu erden! Die maximale Anschlusskabellänge beträgt 25m.

# <span id="page-11-0"></span>**5.2.2 Prüfungen vor Spannungszuschaltung**

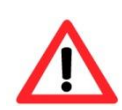

#### **Achtung!**

**Vor Inbetriebnahme des Betriebsmittels sind die in den einzelnen nationalen Bestimmungen genannten Prüfungen durchzuführen. Außerdem ist vor der Inbetriebnahme die korrekte Funktion und Installation des Betriebsmittels in Übereinstimmung mit dieser Betriebsanleitung und anderen anwendbaren Bestimmungen zu überprüfen.**

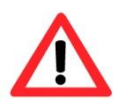

#### **Achtung!**

**Unsachgemäße Installation und Betrieb der Kamera kann zum Verlust der Garantie führen!**

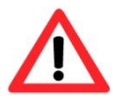

#### **Achtung!**

**Nehmen Sie die Kamera nicht bei Temperaturen unter 0°C in Betrieb!**

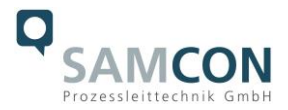

# <span id="page-12-0"></span>**6 Arbeiten im Gehäuse**

#### <span id="page-12-1"></span>**6.1 Arbeitsvorbereitung**

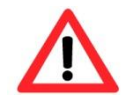

#### **Achtung! Bereiten Sie Ihre Arbeit sorgfältig und in Übereinstimmung mit den jeweiligen Vorschriften vor.**

Das Öffnen des Sensorgehäuses ist ausschließlich zum manuellen Einstellen des Fokus gestattet. Nach Beendigung der Tätigkeit muss das Gehäuse wieder verschlossen werden! Hierbei ist äußerst vorsichtig und Schritt für Schritt gemäß den nachfolgenden Arbeitsschritten vorzugehen.

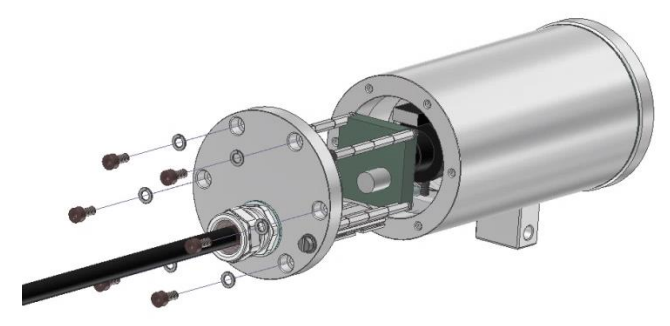

Bild 6.1 – Öffnen der RoughCam IPP1275 (Abb. ähnlich)

Lösen Sie die 6 M3 Zylinderkopfschrauben (DIN 912/ ISO 4762) mit zugehörigen Federringen (DIN 127 A) rückseitig am Kabel- und Zuleitungsflansch. Vorsicht vor Haut- und Kleidungskontakt mit den Gewinden. Dort befindet sich LOCTITE® 243™ (chemische Basis: Dimethacrylatester) zum Schutze selbstständiger Lockerung der Schraubverbindung durch Stöße, Vibrationen und zu Dichtungszwecken. Das Öffnen des vorderseitigen Schauglasflansches ist nicht nötig und unzulässig!

Der Kabel- und Zuleitungsflansch ist vorsichtig und möglichst gerade nach hinten herauszuziehen. Durch Vakuumbildung kann das Entfernen des Flansches ggf. schwerfällig sein. Die zylindrische Spielpassung H8f7 (DIN ISO 286) von Rumpf- und Flanschbauteil darf nicht verkantet werden!

Achtung: Montageadapter mit Kameramodul und Optik sind am Kabel- und Zuleitungsflansch fixiert. Auch hier ist vorsichtig und präzise zu arbeiten, um Verkantung und Beschädigung der Einbauten zu vermeiden! Vorsicht vor Haut- und Kleidungskontakt an der zylindrischen Passung. Dort befindet sich Schmierpaste (ölhaltig) zum Schutz der Oberfläche vor Passungsrost und mechanischer Beanspruchung.

Beim Öffnen des Gehäuses die Gylon Flachdichtung (blau) nicht beschädigen oder verschmutzen! Die Flachdichtung ist lose am Kabel- und Zuleitungsflansch angebracht und nur durch die Schraubverbindungen fixiert.

Ziehen Sie die Kamera vorsichtig aus dem Gehäuse und achten Sie darauf, dass die Leitungen nicht verklemmen.

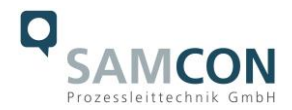

#### <span id="page-13-0"></span>**6.2 Haupteinheit**

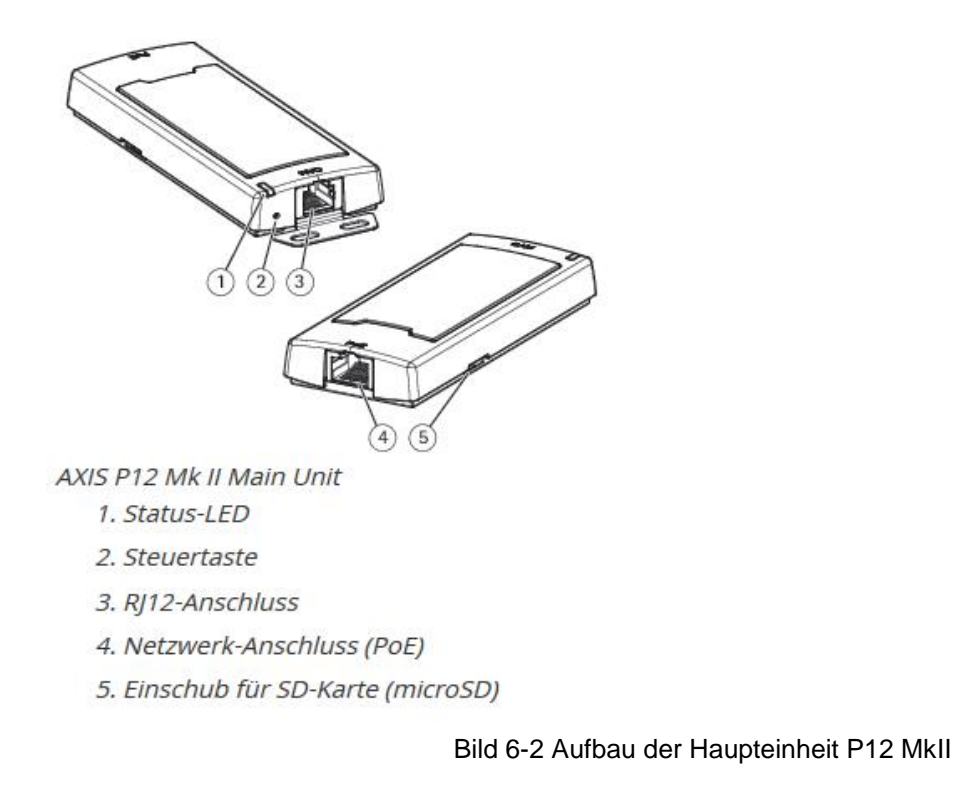

#### <span id="page-13-1"></span>**6.2.1 Hardware Reset**

Um sämtliche Parameter der RoughCam IPP1275 einschließlich IP Adresse auf Standardeinstellungen zurückzusetzen, muss ein Hardware Reset durchgeführt werden. Die Parameter können über die Weboberfläche oder manuell zurückgesetzt werden. Ist die Kamera im Netzwerk nicht mehr erreichbar oder in einem unkontrollierbaren Zustand, muss der Reset manuell durchgeführt werden. Hierzu ist wie folgt vorzugehen:

- 1. Kameraeinbaumodul (Axis P1275) von der Stromversorgung trennen.
- 2. Steuertaste gedrückt halten und gleichzeitig Spannungsversorgung (PoE) zuschalten.
- 3. Steuertaste ca. 30 Sekunden gedrückt halten.
- 4. Steuertaste loslassen. Nach etwa einer Minute ist die P1275 auf Axis Werkseinstellungen zurückgesetzt. Wenn kein DHCP Server im Netzwerk vorhanden ist lautet die IP Adresse dann: 192.168.0.90 (Subnetzmaskierung 255.255.255.0).
- 5. IP Adresse und Passwort können neu festgelegt werden. Sollte der Hardware Reset nicht zufriedenstellend sein, bzw. sollte die Netzwerkkamera schwerwiegendere Konflikte aufweisen oder nicht mehr wie gewohnt arbeiten (Fehler in der Browservisualisierung, Einfrieren des Bildes, Steuerbefehle werden nicht mehr verarbeitet, Verlangsamung des Systems etc.) muss ggf. die aktuelle Firmware neu eingespielt, oder ein Update installiert werden (siehe Kap.7).

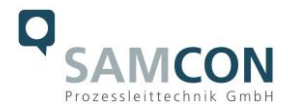

# <span id="page-14-0"></span>**6.2.2 Entfernen/ Einstecken einer SD Speicherkarte**

#### *Hinweis:*

Die RoughCam IPP1275 verfügt über einen Slot für eine microSDHC Speicherkarte (Karte nicht im Lieferumfang enthalten). Gespeicherte Video-Files können über das Webinterface abgespielt und gelöscht werden und sind ebenso in einer Downloadliste verfügbar. Die auf der Speicherkarte befindlichen Videos sind außerdem via FTP Server im Netzwerk erreichbar.

Muss die Speicherkarte durch den Benutzer ausgetauscht werden, sollte diese nach Möglichkeit unbeschrieben und mit einem ext4 oder vFAT Dateisystem vorformatiert werden.

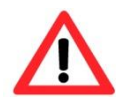

**Bei Berührung von elektronischen Komponenten ist auf Potentialausgleich, bzw. Erdung des Körpers zu achten (ESD Kleidung, Hand-gelenk Manschette mit PA, etc. tragen)!**

#### <span id="page-14-1"></span>**6.3 Verschließen des Gehäuses**

Beim Verschließen ist in umgekehrter Reihenfolge wie beim Öffnen der Gehäuse vorzugehen. Es dürfen ausschließlich Originalschrauben aus dem Lieferumfang verwendet werden.

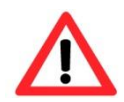

#### **Achtung! Schließen Sie keine Fremdkörper im Gehäuse ein.**

#### <span id="page-14-2"></span>**6.3.1 Verschließen des Sensorgehäuses (T11)**

Demontierte Schraubensicherungen (Federringe DIN 127 A) müssen wieder eingesetzt werden.

Die blaue GYLON® Flachdichtung muss, entsprechend dem Lochbild des Flansches, unbeschädigt eingesetzt zwischen Flansch und Rumpf sitzen. Die Seitenposition der flachen Oberfläche/ Anpressfläche ist hierbei beliebig.

Wird beim Verschließen festgestellt, dass die Oberfläche des Passungsspaltes verschmutzt oder ungenügend geschmiert ist, ist diese mit einem sauberem Reinigungstuch und geeignetem Reinigungsmittel zu entfetten und zu säubern. Anschließend mit einem für diesen spezifischen Anwendungsfall geeigneten Schmiermittel einfetten (z.B. Molykote® P-40 Paste für Standardanwendungen oder Spezialfett OKS 403 bei starkem Seewassereinfluss.

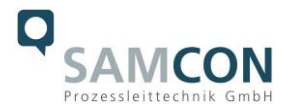

Die Schraubverbindungen von Flansch- und Rumpf Bauteilen müssen immer mit einem Drehmoment von **1,2 Nm** über Kreuz angezogen werden! Ein übermäßiges Anziehen der Schraube kann zum Abriss des Zylinderkopfes oder dem Überstrecken der Gewindegänge und somit zur Verhinderung der Gehäusedruckbeständigkeit führen.

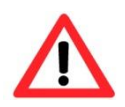

**Zylinderkopfschrauben zur Verbindung des Rumpfes mit dem Flanschbauteil müssen immer mit 1,2 Nm Drehmoment über Kreuz und gleichmäßig festgezogen werden!**

# <span id="page-15-0"></span>**7 Netzwerkzugriff und Visualisierung**

Erläutert sind die wichtigsten Schritte zur Erstinbetriebnahme der Kamera. Das Konfigurationsmenü der Weboberfläche ist intuitiv und bietet eine Vielzahl an Konfigurationen. Eine ausführliche Dokumentation zur Bedienung der Weboberfläche ist der Axis Bedienungsanleitung zu entnehmen oder im Internet unter folgender Adresse zu finden:

<https://www.axis.com/de-de/products/axis-p1275>

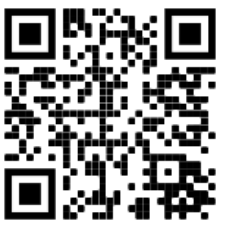

Die RoughCam IPP1275 ist bei Auslieferungszustand auf die zutreffende Netzfrequenz eingestellt (50Hz oder 60Hz). Sollte die Kamera an einem Standort mit anderer Netzfrequenz eingesetzt werden, kann es zu Bildflackern insbesondere in Leuchtstoffröhren Umgebungen kommen. In diesem Fall muss in das Menü System Options > Advanced > Plain Config navigiert werden und die entsprechende Einstellung vorgenommen werden.

User: root Password: root

# <span id="page-15-1"></span>**7.1 Browser Support**

Eine aktuelle Auflistung unterstützter Webbrowser, Betriebssysteme, erforderlicher Addons und ggf. Einschränkungen sind unter nachfolgendem Link nachzulesen:

[http://www.axis.com/techsup/cam\\_servers/tech\\_notes/browsers.htm](http://www.axis.com/techsup/cam_servers/tech_notes/browsers.htm)

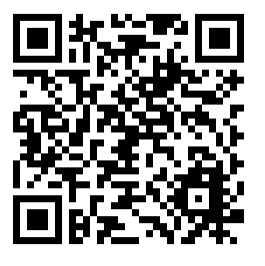

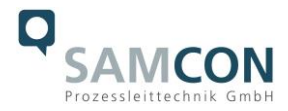

#### <span id="page-16-0"></span>**7.2 Zuweisen der IP Adresse**

Die RoughCam IPP1275 ist auf die Nutzung in einem Ethernet-Netzwerk ausgelegt und benötigt eine IP-Adresse für Zugriff und Steuerung. In den meisten Netzwerken ist heutzutage ein DHCP-Server eingebunden, der angeschlossenen Geräten automatisch IP-Adressen zuweist.

Wenn Ihr Netzwerk über keinen DHCP-Server verfügt, wird für die RoughCam IPP1275 die **Standard-IP-Adresse 192.168.0.90** (Subnetzmaskierung 255.255.255.0) verwendet. Die Nutzung des AXIS IP Utility ist die empfohlene Methodik zur Festlegung einer IP-Adresse unter Windows.

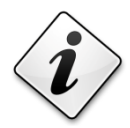

# **Falls Sie die IP-Adresse nicht zuweisen können, müssen ggf. die Einstellungen der Firewall überprüft werden!**

AXIS IP Utility erkennt automatisch im Netzwerk vorhandene RoughCam Geräte und visualisiert diese in einer Geräteliste. Mit dieser Anwendung kann man auch eine statische IP-Adresse manuell festlegen. Hierzu muss die RoughCam IPP1275 Netzwerkkamera im gleichen Netzwerksegment (physisches Subnetz) installiert werden, wie der Computer, auf dem das AXIS IP Utility ausgeführt wird. Die RoughCam IPP1275 hat die Netzwerksignatur "Axis P1275" (siehe Bild 7-1). MAC Adresse und Seriennummer zur eindeutigen Geräteidentifikation werden ebenfalls ermittelt und dargestellt.

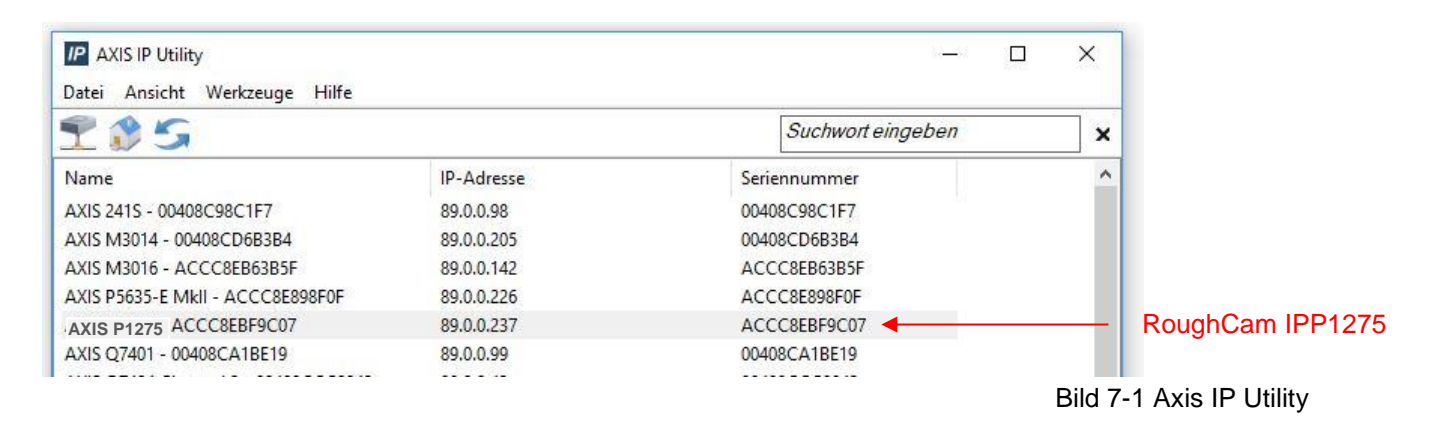

# <span id="page-16-1"></span>**7.3 Kennwort/ Identifikation**

Der Benutzername ist werkseitig festgelegt auf: **root** Das Kennwort ist werkseitig festgelegt auf: **root**

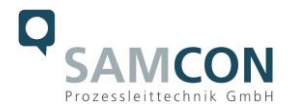

# <span id="page-17-0"></span>**8 Instandhaltung / Wartung / Änderungen**

Die erforderlichen Wartungsintervalle sind anwendungsspezifisch und daher vom Betreiber in Abhängigkeit von den Einsatzbedingungen festzulegen. Sollte bei einer Wartung festgestellt werden, dass Instandsetzungsarbeiten erforderlich sind, sind diese durchzuführen oder in die Wege zu leiten.

Instandsetzungsarbeiten und Reparaturen dürfen nur mit SAMCON Prozessleittechnik GmbH Originalersatzteilen vorgenommen werden. Im Zweifelsfall ist das betroffene Betriebsmittel der Firma SAMCON Prozessleittechnik GmbH zur Reparatur zurückzugeben. Umbauten oder Änderungen an den Betriebsmitteln sind nicht gestattet.

# <span id="page-17-1"></span>**9 Entsorgung / Wiederverwertung**

Bei der Entsorgung des Betriebsmittels sind die jeweils geltenden nationalen Abfallbeseitigungsvorschriften zu beachten!

Programmänderungen und -ergänzungen sind vorbehalten.

# <span id="page-17-2"></span>**10 Zeichnungen & 3D Modelle**

Alle Zeichnungen, 3D Modelle, Zertifikate und vieles mehr finden Sie im Downloadbereich der Produktseite auf unserer Homepage:

<https://www.samcon.eu/de/produkte/roughcam/roughcam-ipp1275/>

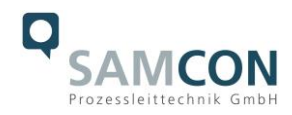

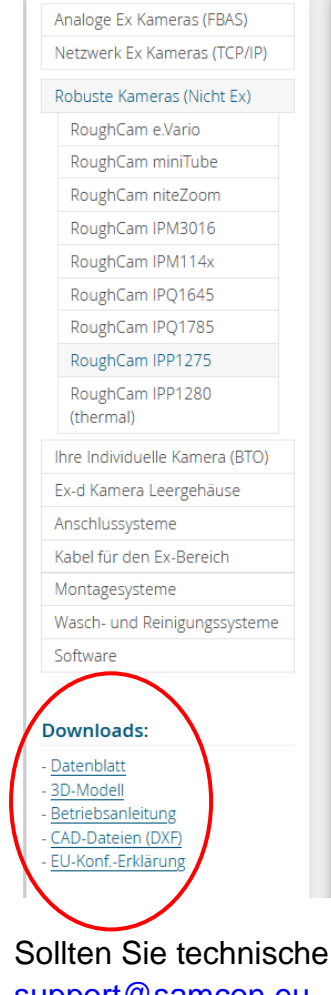

# RoughCam<sup>®</sup>IPP1275

Bei der ExCam IPP1275 handelt es sich um eine ultrakompakte Varifokal-Kamera für den Finsatz im explosionsgefährdeten Bereich. Sie bietet HDTV-Auflösung (1920 x 1080) und ein leistungsstarkes Varifokal-Objektiv. Die ExCam IPP1275 ist eine modulare/geteilte Ex-Netzwerkkamera. Sie besteht aus zwei Einheiten: der ultrakompakten Sensoreinheit zur Bilderfassung und der Haupteinheit zur Bildverarbeitung mit Netzwerkund Stromanschluss sowie Speicherkarteneinschub. Die ExCam-Reihe ist sowohl im Rahmen der europäischen (ATEX) als auch der internationalen Richtlinie (IECEx) zertifiziert.

#### **Funktions Highlights.**

- Zertifizierung für explosionsgefährdete Bereiche (ATEX & IECEx)
- O Ultrakompakte und leichte Sensoreinheit in Kombination mit einer Haupteinheit
- **O** Ein-Kabel-Lösung (PoE)
- Schutzart IP68/IP66 (IEC 60529)
- Hohe Auflösung: 1920x1080 (HDTV 1080p)
- Varifokal-Objektiv

#### Explosionsgeschützte IP-Kamera mit ATEX- und IECEx-Zulassung

Die ExCam-Reihe ist sowohl im Rahmen der europäischen (ATEX) als auch der internationalen Richtlinie (IECEx) zertifiziert. Das ex-geschützte Gehäuse ist für die ATEX Gruppe II für die Zonen 1, 2 sowie 21 und 22 einschließlich der Explosionsgruppen IIC / IIIC zugelassen.

Bei der Entwicklung der ExCam IPP1275 wurde sehr hoher Wert auf Sicherheit sowie mechanische Präzision und hochwertige Edelstähle gelegt. Zudem stand ein modularer und kostengünstiger Aufbau im Vordergrund der Entwicklung.

Hinsichtlich der technischen Kennwerte sind wir an die Grenzen des Machbaren gegangen: In Bereichen, wie z.B. der Medienbeständigkeit und der Umgebungstemperatur setzen wir mit der ExCam-Reihe Maßstäbe.

Sollten Sie technische Informationen vermissen, setzen Sie sich mit uns in Verbindung: [support@samcon.eu](mailto:support@samcon.eu)

# <span id="page-18-0"></span>**11 Zertifikate und weiterführende Dokumentation**

Zertifikate und weiterführende Dokumentation finden Sie im Download Bereich der Produktseite unter:

<https://www.samcon.eu/de/produkte/roughcam/roughcam-ipp1275/>

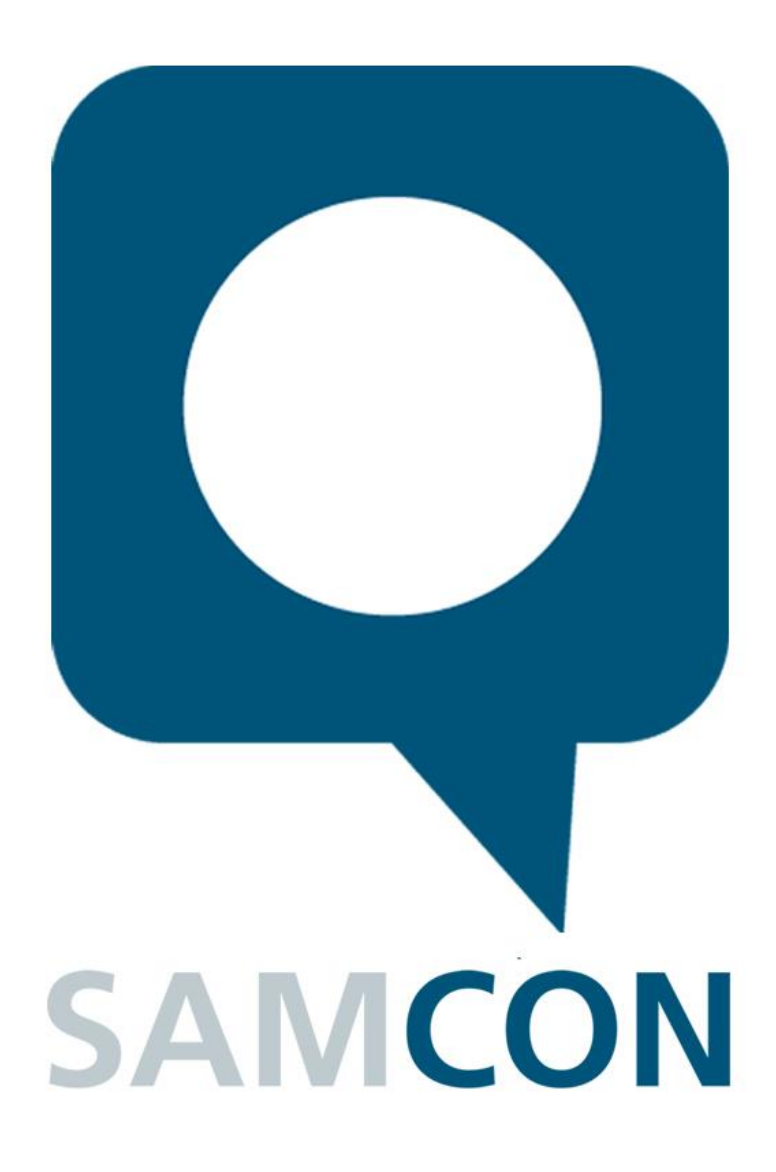

Schillerstraße 17, 35102 Lohra-Altenvers [www.samcon.eu,](http://www.samcon.eu/) [info@samcon.eu](mailto:info@samcon.eu) fon: +49 6426 9231-0, fax: - 31

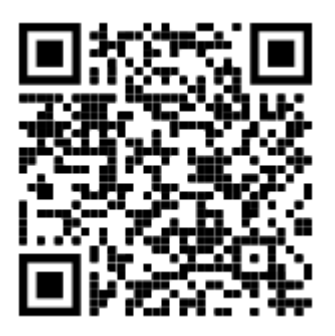